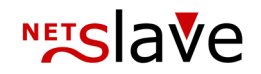

## *<b>QUALITYCLICK*

# SSO-Schnittstelle

**Inhalt:** Beschreibung der Single Sign-On (SSO) Schnittstelle

> NetSlave GmbH Simon-Dach-Straße 12 D-10245 Berlin Telefon +49 (0)30-94408-730 Telefax +49 (0)30-96083-706 E-Mail mail@netslave.de

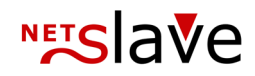

#### Grundprinzip

Die Schnittstelle ermöglicht es, Partnern von QualityClick den Zugang zu externen Systemen zu geben. Partner können so ohne zusätzliche Authentifizierung z.B. auf eine Bestellnummer klicken und weitergehende Informationen in Ihrem Backoffice System einsehen. Auch der Login in Ihrem System über die QC-Zugangsdaten kann so ermöglicht werden.

Überprüfung der Gültigkeit von Session-IDs

Ein externes System bekommt die interne QualityClick Session-ID des eingeloggten Partners als URL-Parameter übergeben. Das externe System überprüft dann, mithilfe der QC Single Sign-On (SSO) Schnittstelle, ob die erhaltene Session-ID gültig ist.

Über die SSO-Schnittstelle erhält das externe System dann auch Daten des Partners (z.B. Partner-ID, Name, E-Mail Adresse etc.). Über die Session-ID ist dann eine Verlinkung zurück in das QC System möglich.

### Schritt 1

Verlinkung auf externe Anwendung Die Verlinkung auf eine externe Anwendung ist an verschiedenen Stellen im System möglich; z.B. über eine spezielle Werbemittel-Kategorie mit externer URL oder durch einen Link im Hauptmenü.

Beispiel: Neue Werbemittel-Kategorie mit externer URL

http://example.com/test.php?sid=<% SessionID %>

Der Platzhalter "<% SessionID %>" wird dann jeweils durch die entsprechende Session-ID des eingeloggten Partners ersetzt.

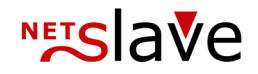

#### Schritt 2

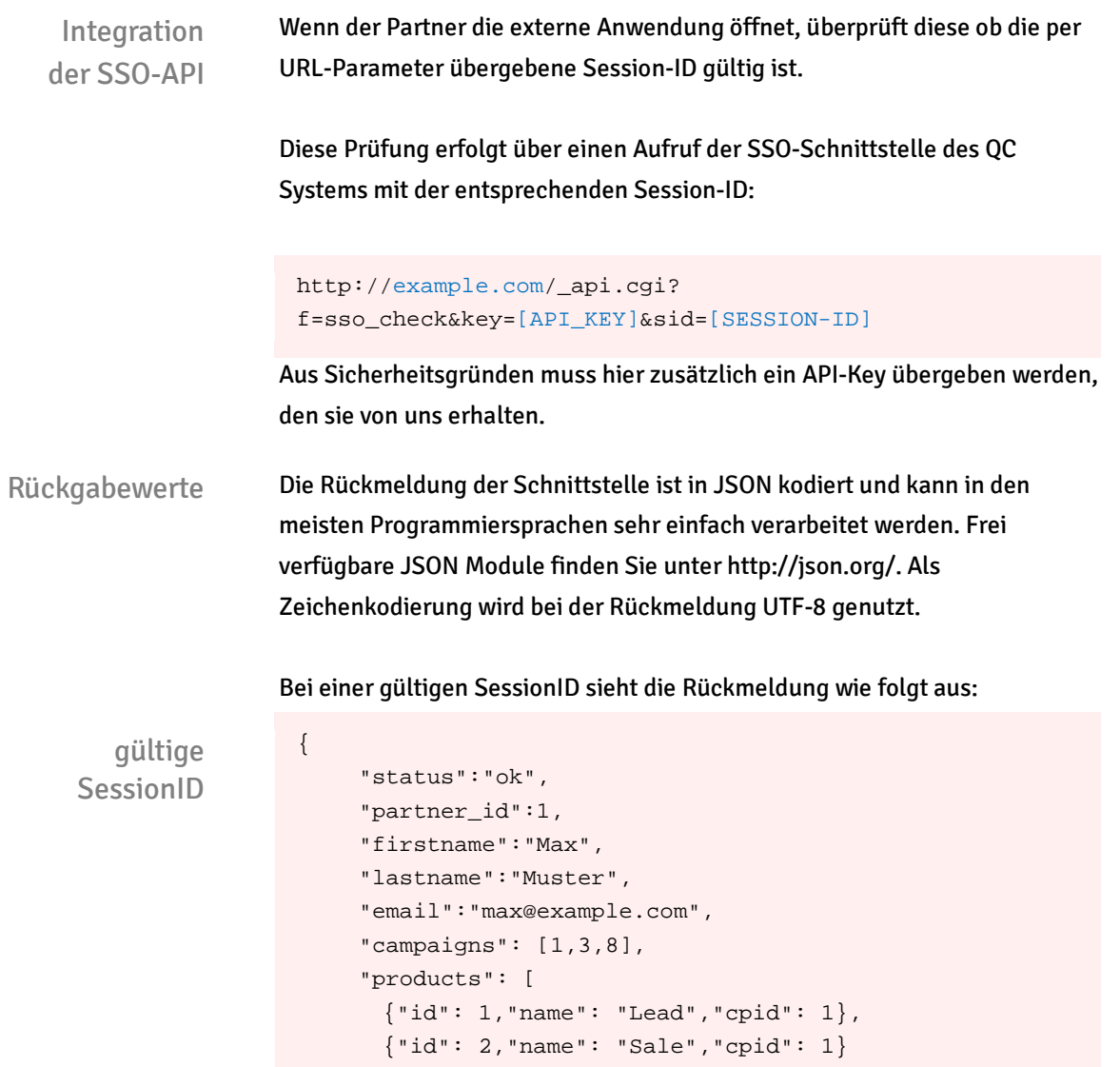

Dabei enthält das "campaigns" Feld eine Liste aller Kampagnen-IDs und das Feld "products" eine Liste aller Produkte auf die der Partner Zugriff hat.

Bei ungültiger Session-ID oder sonstigen Fehlern erhalten Sie eine Antwort in der folgenden Form:

ungültige **SessionID** 

 ] }

```
{
    "status":"error",
    "error_code":"bad_sid",
    "message":"Wrong SessionID."
}
```
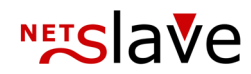

#### Mögliche Fehlermeldungen:

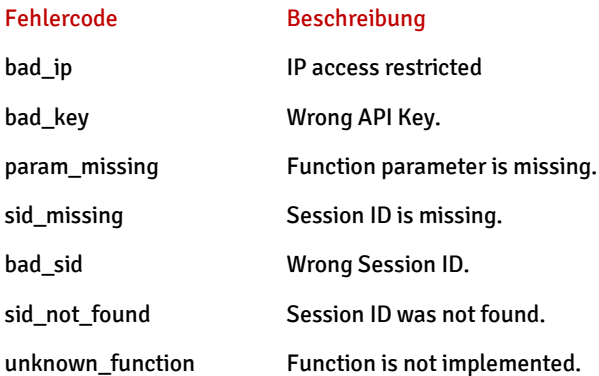

#### Schritt 3

Login Formular Integration (optional)

Es ist möglich das Sie in Ihrer externen Anwendung den Partnern ein Login-Formular bereitstellen, worüber diese sich in Ihrer Anwendung über die QualityClick Logindaten einloggen können.

#### Beispiel HTML Formular Code:

```
<form action="https://example.com/login.cgi" 
method="post">
     <input type="hidden" name="RedirectURL"
         value="http://example.com/test.php?sid=
          <% SessionID %>">
    ID / E-Mail: <input type="text" name="PartnerID"> 
    Passwort: <input type="password" name="Passwort">
     <input type="submit" value="Login">
</form>
```
Bei der Eingabe von korrekten Logindaten wird der Platzhalter <% SessionID %> im Parameter "RedirectURL" durch die eigentliche SessionID ersetzt und auf die entsprechende URL umgeleitet.

Bei einem fehlgeschlagenen Login wird eine Fehlermeldung vom QualityClick System angezeigt und nicht umgeleitet.

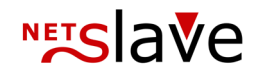

## Anmerkungen

Login Formular Integration (optional)

- Der JSON Code wurde zur besseren Lesbarkeit umformatiert
- Blau gefärbte Werte sind Platzhalter und sollten vor dem Einsatz durch eigene Werte ersetzt werden.